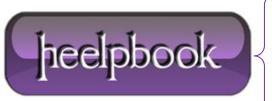

**Date:** 04/02/2013

**Procedure:** How to Repair Microsoft Installer (Windows XP)

Source: <u>LINK</u> Permalink: <u>LINK</u>

Created by: HeelpBook Staff Document Version: 1.0

## HOW TO REPAIR MICROSOFT INSTALLER (WINDOWS XP)

The most common way to repair the **Windows Installer** in **Windows XP** is to re-register it. This requires editing the Windows <u>registry</u>, which can damage your computer's operating system.

- Click "Start" and then click "Run".
- Type "%windir%\system32" without quotation marks in the box. Click "OK." Note the location of the Msiexec.exe file, including its path and the file name, for example "C:\Windows\system32\Msiexec.exe".
- Close all windows.
- Click "Start" and "Run".
- Type "Regedit" in the box and click "OK".
- Click "HKEY\_LOCAL\_MACHINE", "System", "CurrentControlSet", "Services", and "MSIServer" to expand the headings.
- Right-click "ImagePath" in the right side-pane. Click "Modify".
- Type the location of the Msiexec.exe file that you noted in Step 2 in the "Value Data" box. Click "OK".
- Click "OK" to exit the "Edit String" dialog. Click "Exit" to close the Registry Editor.
- Click "Start", "Shut Down" and "Restart".
- Press "F8" on the keyboard when Windows is starting up.
- Select "Safe Mode" using the arrow keys on the keyboard and press "Enter".
- Log in to Windows. Click "Start" and "Run".
- Type "msiexec/regserver" without quotation marks in the box and click "OK".
- Close all windows and restart your computer.

heelpbook

Page: 1
Total Words: 209